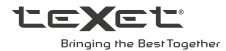

# Руководство по эксплуатации Пайдалану бойынша нұсқаулық

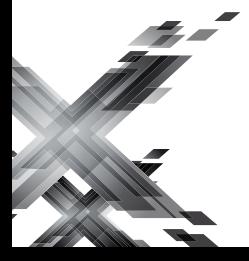

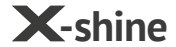

TM-**5007** Смартфон / Смартфон

## Содержание

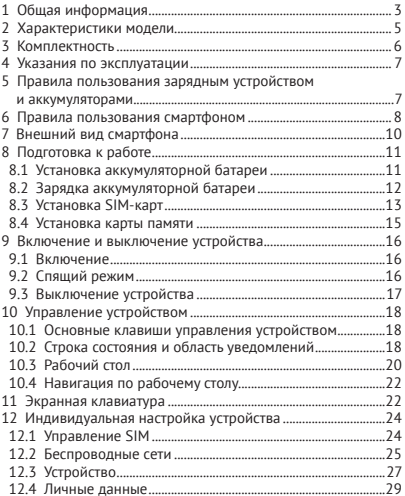

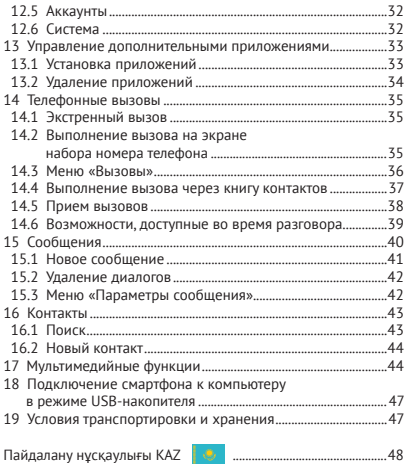

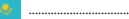

### **1 Общая информация**

Благодарим за то, что Вы выбрали смартфон торговой марки teXet.

Использование последних технологических разработок и приверженность высоким стандартам позволяют предложить Вам качественные устройства по доступной цене. Смартфон позволяет использовать две SIM-карты одновременно. Вы можете использовать две SIM-карты с различными номерами от различных поставщиков услуг мобильной связи. Обратите внимание, что в том случае, если Вы разговариваете по одной из SIM, вторая SIM будет недоступна.

Данное Руководство поможет Вам ознакомиться с функционалом и характеристиками устройства, а также продлить срок его службы. Поэтому перед началом эксплуатации внимательно ознакомьтесь с данным Руководством, а после ознакомления сохраните его для последующего обращения к нему, если возникнет такая необходимость.

Данное Руководство содержит информацию о технических характеристиках устройства, клавишах управления, перечень мер безопасности, игнорирование или несоблюдение которых может привести к повреждению устройства, сбоям в его работе или к выходу из строя.

Актуальную документацию по Вашему устройству Вы всегда можете найти на сайте teXet в разделе «Смартфоны» – http://texet.ru/smartphones/

Смартфон teXet TM-5007 /X-shine на базе операционной системы Android 4.4 продолжает развитие линейки высокотехнологичных мобильных продуктов торговой марки teXet. Это универсальное многофункциональное устройство, которое в одинаковой степени эффективно используется для решения разноплановых задач, для общения и развлечений.

## **2 Характеристики модели**

- Дисплей: 5.0", IPS, 540х960 пикселей
- $OC:$  Android 4.4
- Процессор: четырехъялерный, Spreadtrum SC7731, Cortex A7, 1.2 ГГц
- Графический процессор: двухъядерный, Mali-400 MP2
- ОЗУ: 512 МБ
- Внутренняя память: 4 ГБ

• Коммуникации: 2G/3G, две SIM-карты (GSM/GPRS/EDGE 850/900/1800/1900; HSDPA/UMTS 2100, прием: до 21 Мбит/с, передача: до 5.76 Мбит/с), Wi-Fi 802.11b/g/n, Bluetooth 3.0, A-GPS

- Фото/видеокамера: 5.0 Мп с автофокусом
- Фронтальная камера: 0.3 Мп
- Слот расширения: microSD/microSDHC (до 32 ГБ)
- Интерфейсы: microUSB, 3.5 mm
- Прочее: датчик приближения, датчик освещенности, микрофон, вибромотор, FM-радио
- Аккумулятор: Li-Ion, 1700 мАч
- Размеры: 142х71х8.3 мм
- Масса: 163 г

• Комплектность: смартфон, аккумуляторная батарея, USBкабель, зарядное устройство, руководство по эксплуатации, гарантийный талон.

## **3 Комплектность**

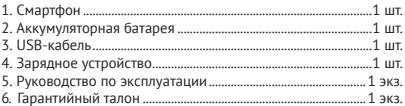

**Примечание**: Изготовитель устройства оставляет за собой право изменять комплектацию в том случае, если это не препятствует использованию изделия по основному назначению.

#### **ВНИМАНИЕ**

Работоспособность и совместимость смартфона с оборудованием, программным обеспечением и аксессуарами сторонних производителей не гарантируется.

## **4 Указания по эксплуатации**

Внимательно ознакомьтесь с этим разделом и строго следуйте приведенным в нем инструкциям.

#### **5 Правила пользования зарядным устройством и аккумуляторами**

• Запрещается разбирать, модифицировать или нагревать сетевое зарядное устройство (СЗУ) и аккумулятор, а также вызвать короткое замыкание на их контактах;

• Не допускается отрезать, повреждать, модифицировать кабель СЗУ или USB-кабель, а также зажимать их или ставить на них тяжелые предметы;

• Используйте только совместимые с Вашим смартфоном аккумуляторы и зарядные устройства. Использование любых других комплектующих может привести к поломке устройства, травме и представлять угрозу безопасности для самого устройства и его владельца;

• Запрещается использование АКБ и СЗУ в условиях повышенной влажности, прикасаться к оборудованию влажными руками или помещать в воду;

• Избегайте воздействия прямого солнечного света на АКБ;

• Запрещается использовать поврежденные или протекающие литий-ионные аккумуляторы;

• Не помещайте аккумуляторы или смартфон на поверхность или внутрь нагревательных приборов;

• Аккумуляторы имеют наилучшую производительность в условиях комнатной температуры (20±5)°С;

• Обращайте внимание на маркировку полярности на аккумуляторе и изделии, чтобы обеспечить правильное использование;

• Не оставляйте неиспользуемые аккумуляторы в режиме длительного заряда;

• После длительного хранения может потребоваться многоразовый заряд и разряд аккумулятора, чтобы достичь максимальной производительности;

• Обязательно утилизируйте АКБ. Сведения о безопасной утилизации литий-ионных аккумуляторов можно получить в ближайшем специализированном сервисном центре.

**Примечание:** Изготовитель устройства оставляет за собой право комплектовать устройство АКБ, имеющими характеристики отличными от указанных.

• Выключайте смартфон, в тех местах, где его использование запрещено или не рекомендуется;

• Запрещается использовать смартфон рядом с электронными приборами. Смартфон может создать помехи в их работе;

• Соблюдайте все предостережения и правила использова-

#### **6 Правила пользования смартфоном**

ния смартфонов во время управления автомобилем;

• Избегайте попадания влаги на смартфон. Влажность и жидкость любого типа могут повредить электросхемы смартфона или другие важные компоненты;

• Не используйте и не храните смартфон в запыленных или загрязненных местах. Пыль может привести к сбоям в работе смартфона;

• Не следует подвергать смартфон продолжительному воздействию прямых солнечных лучей;

• Не храните смартфон рядом с источниками магнитного поля. Воздействие магнитных полей может привести к сбоям в работе смартфона или разрядке аккумулятора, а также выходу из строя электросхем;

• Аккуратно обращайтесь с SIM-картами и картами памя-

ти. Не извлекайте карту при разговоре, передаче и получении данных, это может привести к повреждению карты или устройства;

• Для наилучшей работы A-GPS модуля рекомендуется активировать интернет соединение посредством Wi-Fi или мобильной сети. Мы не гарантируем корректную работу A-GPS модуля при нарушении рекомендованного скоростного режима;

• Любые изменения в конструкции аппарата влекут за собой прекращение действия гарантии производителя. При нарушении нормальной работы смартфона обратитесь в авторизованный сервисный центр, уточнив его адрес на сайте http:// texet.ru/support/services/.

## **7 Внешний вид смартфона**

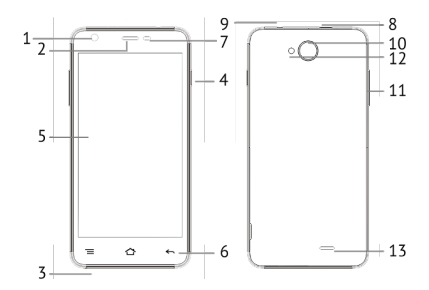

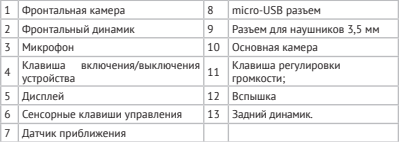

# **8 Подготовка к работе 8.1 Установка аккумуляторной батареи**

1. Установите батарею как показано на рисунке.

2. После правильного размещения батареи закройте крышку и зафиксируйте ее.

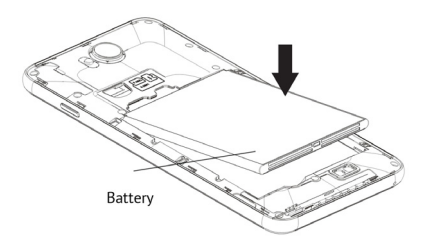

## **8.2 Зарядка аккумуляторной батареи**

Перед зарядкой аккумуляторной батареи внимательно прочитайте раздел «Указания по эксплуатации».

Перед первым использованием устройства рекомендуется произвести полную зарядку аккумуляторной батареи.

Присоедините microUSB провод к адаптеру питания, подключите адаптер питания к сети и вставьте microUSB разъем в соответствующее гнездо на корпусе устройства (8 на схеме). Об успешном начале процесса зарядки будет свидетельствовать значок питания на экране устройства  $\overline{z}$ . Рекомендуется не отсоединять устройство до тех пор, пока батарея не зарядится полностью.

В момент полной зарядки аккумулятора значок питания на экране устройства будет полностью заполнен, а анимация, свидетельствующая о процессе зарядки, будет приостановлена.

**Примечание:** для того, чтобы сохранить длительную работоспособность аккумуляторной батареи и продлить срок ее службы, следуйте нижеописанным инструкциям:

• перед первым использованием рекомендуется подключить устройство к сети электропитания на 8-12 часов до полной зарядки аккумулятора;

• не производите зарядку устройства при высокой температуре;

• не следует производить подзарядку устройства постоянно: Вы можете сделать это в тот момент, когда на дисплее появится сообщение о низком уровне заряда;

• если Вы не используете устройство длительное время, подзаряжайте аккумулятор не менее одного раза в течение двух недель, не дожидайтесь момента полной разрядки.

## **ВНИМАНИЕ!**

Неправильное подключение зарядного устройства может привести к серьезному повреждению смартфона. Гарантия не распространяется на любые повреждения, возникшие в результате неправильного использования устройства и сопутствующих аксессуаров.

**ПОЖАЛУЙСТА!** Используйте только зарядные устройства и кабели, одобренные компанией ЗАО «Электронные системы «Алкотел»». Использование несовместимых зарядных устройств и кабелей может привести к взрыву аккумулятора или повреждению устройства.

В целях экономии электроэнергии отключайте зарядное устройство, если оно не используется.

## **8.3 Установка SIM-карт**

Данный смартфон позволяет использовать две SIM-карты одновременно. Вы можете использовать две SIM-карты с различными номерами от различных поставщиков услуг мобильной связи. Обратите внимание, что в том случае, если Вы разговариваете по одной из SIM, вторая SIM будет недоступна.

Перед началом установки SIM-карты убедитесь в том, что устройство выключено. Если устройство включено, для его выключения зажмите и удерживайте клавишу «Включение/ выключение устройства» (4 на схеме). В появившемся меню выберите пункт «Отключить питание».

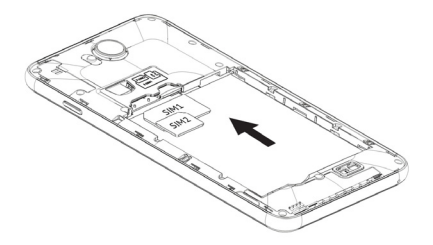

Для установки SIM-карт в любой из двух слотов произведите следующие действия:

• аккуратно откройте крышку отсека батареи;

• аккуратно извлеките батарею, выберите нужный слот для использования SIM;

• слоты SIM-карт имеют маркировку SIM1 и SIM2;

• для слота 1 следует использовать стандартную SIM-карту. Разместите SIM1 под слотом SIM2. Обратите внимание, что скошенный уголок SIM при этом должен быть в левом верхнем углу, а контакты должны быть повернуты вовнутрь устройства.

• для слота 2 следует использовать microSIM-карту. Вставьте microSIM-карту в разъем, который находится слева от карты памяти. Обратите внимание, что скошенный уголок SIM при этом должен быть в правом верхнем углу, а контакты должны быть повернуты вовнутрь устройства.

Схему правильного размещения SIM1 и SIM2 можно увидеть на изображении выше или на корпусе устройства.

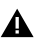

## **ПОЖАЛУЙСТА!**

Не вставляйте карту памяти в разъем для SIM карты.

## **8.4 Установка карты памяти**

Смартфон имеет слот для карты памяти формата microSD/ SDHC емкостью до 32 Гб. Чтобы установить карту памяти произведите следующие действия:

- аккуратно откройте крышку отсека батареи;
- аккуратно извлеките батарею;

• вставьте карту памяти в соответствующий разъем логотипом «к себе» и контактами, обращенными вовнутрь устройства;

• после установки карта должна быть плотно зафиксирована.

Схему правильного размещения карты памяти можно увидеть на изображении ниже или на корпусе устройства.

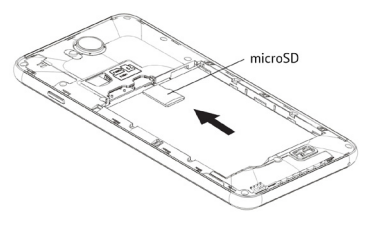

**ПОЖАЛУЙСТА!** не вставляйте microSD-карту контактами наружу и не пробуйте поместить карту памяти в гнездо, если сторона карты с логотипом и прочей информацией обращена к внутренней части устройства.

#### **9 Включение и выключение устройства 9.1 Включение**

Перед включением смартфона внимательно прочитайте раздел «Указания по эксплуатации». Нажмите и удерживайте клавишу «Включение/выключение устройства» (4 на схеме) в течение 3-х секунд. После этого произойдет включение устройства, о чем можно будет судить по появлению заставки с надписью «teXet». Загрузка операционной системы произойдет за несколько секунд.

**Примечание:** если устройство находится в спящем режиме, то для включения достаточно кратковременного нажатия клавиши включения.

## **9.2 Спящий режим**

Спящий режим удобен при регулярном использовании смартфона. В этом режиме смартфон продолжает функционировать, но дисплей при этом не активен, а главный экран заблокирован. Это исключает случайные нажатия на дисплей и экономит энергию батареи, но при этом позволяет быстро получить доступ к операционной системе. Для перехода в спящий режим или выхода из него следует кратковременно нажать клавишу «Включение/выключение устройства» (4 на схеме).

После включения Вам необходимо провести разблокировку экрана. Для этого нажмите и протяните значок Р слева направо. После выполнения этой процедуры, произойдет автоматическая разблокировка устройства, и Вы увидите «главный экран».

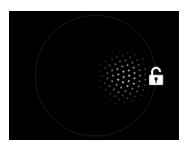

## **9.3 Выключение устройства**

Для полного отключения устройства нажмите и удерживайте клавишу «Включение/выключение устройства» (4 на схеме), после чего выберите пункт «Отключить питание» в появившемся меню. В этом же меню Вы можете перезагрузить устройство, перевести смартфон в режим «В самолете», изменить профили звука.

**Примечание:** В случае низкого заряда аккумулятора, устройство может быть отключено автоматически после уведомления пользователя. При этом все несохраненные данные могут быть утеряны. Во избежание потери данных заблаговременно сохраните открытые документы, закройте все активные приложения и подключите смартфон к источнику питания.

### **10. Управление устройством 10.1 Основные клавиши управления устройством**

Основные клавиши управления устройством расположены на специальной панели в нижней части экрана (6 на схеме).

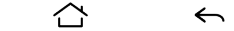

Назначение клавиш:

- клавиша «Меню» открывает функционал меню на рабочем столе и в некоторых приложениях;

 $\sim$  - клавиша «Домой» позволяет вернуться на главный экран из любого приложения. Долгое нажатие на клавишу вызовет диспетчер задач, где можно увидеть список последних открытых приложений;

 $\leftarrow$  - клавища «Назал» возвращает Вас на предыдущий экран и/или к предыдущему действию.

## **10.2 Строка состояния и область уведомлений**

В верхней части экрана находится строка состояния. В этой строке расположены элементы управления, область системных уведомлений, индикаторы беспроводных соединений, индикатор заряда батареи и часы.

Для того, чтобы раскрыть данный список, следует зафиксировать палец в верхней части экрана и провести сверху вниз.

Для того, чтобы скрыть список, следует зафиксировать палец на полосе серого цвета внизу экрана и провести снизу вверх.

#### Значения символов, появляющихся в строке состояния:

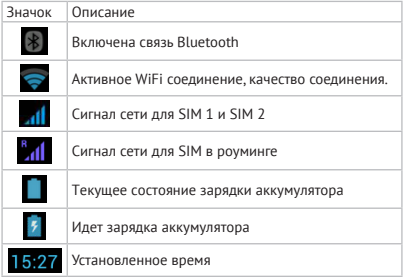

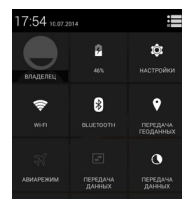

Для вызова меню настроек смартфона нужно протянуть вниз область уведомлений и нажать на клавишу в правом верхнем углу экрана.

## **10.3 Рабочий стол**

Рабочий стол Вашего смартфона - это динамические экраны, количество которых увеличивается или уменьшается в зависимости от потребностей конечного пользователя. По умолчанию активен только один – Главный экран. Для активации дополнительных экранов следует перенести значок или виджет на пространство справа от Главного экрана. После этого дополнительный экран активируется автоматически. Для добавления нескольких дополнительных экранов следует каждый раз переносить значок или виджет на пустое пространство справа.

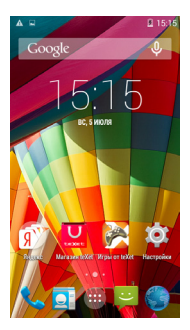

После добавления в смартфон нескольких экранов, Главный экран всегда будет расположен слева. Значки и виджеты на любом из экранов смартфона могут быть организованы на Ваше усмотрение.

### **ВНИМАНИЕ!** На устройстве не может быть пустого (не заполненного значками/виджетами) экрана. Пустой экран автоматически удаляется, а попытка перемещения на пространство справа единственного на экране значка/ виджета блокируется.

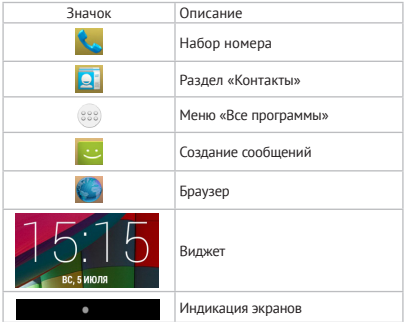

## **10.4 Навигация по рабочему столу**

При запуске смартфона Вы всегда попадаете на Главный экран, который находится слева.

Внизу экрана находится полоса индикации (см. выше), благодаря которой можно отслеживать, на каком экране Вы находитесь на данный момент.

Для переключения между экранами проведите пальцем по рабочему столу влево или вправо. Для того, чтобы вернуться на Главный экран, следует нажать клавишу «Домой».

## **11 Экранная клавиатура**

Когда Вы запускаете приложение или начинаете работать с полем, в которое нужно ввести текст или цифры, появляется экранная клавиатура.

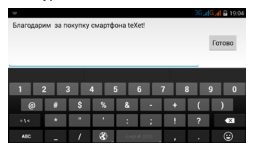

Многоязыковой ввод будет доступен после проведения необходимых настроек. При смене языка на клавише пробел отобразится активный язык ввода (например, Русский для русского языка или English (US) для английского языка).

Изменение языка ввода осуществляется с помощью клавиши .

#### **Ввод текста**

Ввод текста осуществляется клавишами с экранной клавиатуры. Некоторые клавиши содержат несколько символов или букв (например, клавишей «Ь» можно ввести и мягкий и твердый знак). Для того, чтобы увидеть полный перечень символов, следует нажать на клавишу и задержать нажатие.

Экранная клавиатура содержит дополнительные клавиши, которые могут быть использованы для облегчения набора символов.

#### **Меню «Изменить текст»**

При редактировании текста Вы можете воспользоваться меню «Изменить текст» для совершения дополнительных операций. Для вызова меню следует задержать нажатие на нужном слове в поле ввода.

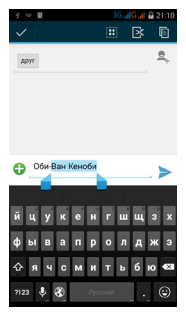

Пункты меню «Изменить текст»:

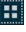

«Выбрать»

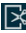

«Вырезать»

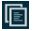

«Копировать»

«Вставить»

После того как Вы введете текст, Вы можете нажать клавишу чтобы закрыть экранную клавиатуру.

#### **Ввод слов с помощью предикативного ввода текста**

Экранная клавиатура Вашего смартфона поддерживает функцию предикативного ввода для быстрого и точного набора текста. Предикативный режим ввода текста активирован по умолчанию: по мере набора слова в строке над экранной клавиатурой отображаются предлагаемые совпадения.

## **12 Индивидуальная настройка устройства**

Используйте все возможности смартфона, настроив смартфон в соответствии со своими предпочтениями. Все указанные ниже действия осуществляются через пункт «Настройки» главного меню. Для того чтобы получить доступ к меню откройте меню «Все программы», нажав на значок (888) и далее зайдите в раздел «Настройки» . Либо нажмите на значок Настройки» 10 на главном экране

Ниже описаны возможности настройки устройства по каждому из подразделов меню «Настройки».

## **12.1 Управление SIM**

Этот раздел доступен только тогда, когда в слоты для SIM-карт вставлена хотя бы одна SIM-карта любого оператора связи.

В этом разделе Вы можете получить информацию об активных SIM-картах, деактивировать их и установить приоритеты между SIM для различных функций. Также Вы можете привязать к SIM-карте необходимые Вам номера (функционал доступен только для контактов, сохраненных на смартфоне).

#### **Информация о SIM**

Чтобы просмотреть информацию о SIM-карте достаточно коснуться надписи с названием оператора, а нажатие на поле ВКЛ/ВЫКЛ (справа от названия) активирует либо деактивирует SIM-карту.

В этом же разделе можно изменить имя SIM, ввести номер телефона, изменить цвет фона для SIM в строке состояния и задать параметры отображения номера.

#### **SIM по умолчанию**

В разделе можно назначить SIM-карту по умолчанию для голосовых вызовов, видео вызовов, отправки сообщений и/ или передачи данных. Доступна возможность установки SIM1 или SIM2 по умолчанию или опция «Всегда спрашивать» при совершении любого действия.

#### **Общие настройки**

Данные настройки позволяют задать параметры передачи данных в роуминге и привязать определенные контакты к конкретной SIM-карте.

## **12.2 Беспроводные сети**

Настройка Wi-Fi

• Wi-Fi – активация Wi-Fi модуля. Настройка Wi-Fi происходит в соответствующем пункте (см. ниже).

Для активации модуля Wi-Fi следует нажать на клавишу в правом верхнем углу .

• Настройки Wi-Fi – настройка Wi-Fi подключения к конкретным сетям. Для того чтобы открыть эти настройки, нажмите на область слева от клавиши активации Wi-Fi. После включения система автоматически обнаружит доступные Wi-Fi сети и отобразит перечень с их названиями.

Чтобы подключиться к заданной сети произведите следующие действия:

- выберите нужную сеть;
- при необходимости введите пароль для подключения;

• при успешном подключении система выведет значок в строке состояния.

Bluetooth

Для активации Функции беспроводной передачи данных следует нажать на клавишу включения напротив пункта «Bluetooth». После включения данной функции, система выведет значок  $\| \cdot \|$  в строке состояния.

Настройка Bluetooth позволяет задать дополнительные параметры для обмена данными при помощи Bluetooth. Для того чтобы открыть эти настройки, нажмите на область слева от клавиши активации Bluetooth и далее клавишу  $=$ .

После этого будут доступны следующие опции:

- Переименовать телефон;
- Период видимости;
- Полученные файлы;

#### **Трафик**

Опция «Моб. трафик» позволяет контролировать трафик и настраивать параметры передачи данных. Перед настройкой мы рекомендуем уточнить Ваш текущий тарифный план, его тарификацию и связанные с ним ограничения.

Опция «Моб. трафик» отображает информацию об объеме данных, загруженных на устройство и отправленных с него в течение определенного периода.

### **ВНИМАНИЕ!**

На экране настроек использования трафика отображаются сведения о трафике согласно данным смартфона. Сведения от поставщика услуг связи могут отличаться.

#### **Режим полета**

Опция отключает голосовые вызовы и передачу данных, в то же время оставляя активными все прочие приложения на устройстве.

#### **VPN**

Опция позволяет настроить и управлять виртуальными частными сетями. Только для опытных пользователей.

#### **Режим модема**

Опция позволяет открыть доступ к Интернет-подключению смартфона через USB, Bluetooth или организовать Wi-Fi точку доступа. Для организации доступа в интернет через USB смартфон должен быть подключен к компьютеру.

#### **Мобильная сеть**

Подменю позволяет активировать и/или деактивировать параметры сетей и точек доступа.

### **12.3 Устройство**

#### **Темы**

В данном меню Вы можете выбыть тему по умолчанию, или удалить ранее установленную тему.

#### **ВНИМАНИЕ!**

Данный раздел скрыт по умолчанию и отображается после установки одной и более дополнительной темы (Launcher).

#### **Профили звука**

В данном меню Вы можете настроить мелодии, сигналы, режим вибрации, а также задать их громкость. Для проведения настроек выберите профиль «Общие» и нажмите на иконку «настройки» ...

#### **Дисплей**

Подменю позволяет настроить параметры яркости экрана, экранные шрифты и прочие опции. Полный список доступных настроек:

• Уведомления на экране блокировки - активация/деактивация отображения уведомлений на экране блокировки.

• Обои – позволяет установить любые изображения в качестве фона рабочего стола. Изображения могут быть загружены вами через раздел «Галерея».

• Автоповорот экрана – пункт позволяет включить или отключить функцию автоповорота экрана при повороте устройства.

• Яркость – позволяет изменять яркость экрана, а также позволяет включить автоматическую настройку яркости.

• Размер шрифта – раздел, позволяющий выбрать размер шрифта, используемый в телефоне;

• Спящий режим – меню позволяет установить время, по истечении которого в случае бездействия экран будет отключен;

#### **Память**

В разделе можно посмотреть информацию о свободном пространстве на устройстве и USB-накопителе, выбирать место для установки ПО, а также проводить дополнительные операции с SD-картой.

#### **Батарея**

Подменю показывает текущее состояние заряда батареи и основные программы, на которые расходуется заряд. Использование батареи для отдельных приложений и функций отображено в нижней части экрана. Нажатие на график показывает более подробную информацию о расходе заряда аккумулятора.

Функция «Заряд в процентах» выводит на строку состояния процент заряда батареи.

#### **Приложения**

Подменю отображает информацию обо всех приложениях, предустановленных в устройства по умолчанию, либо установленных пользователями. Перемещения по разделам производится движением пальца по экрану направо или налево, в зависимости от необходимого раздела.

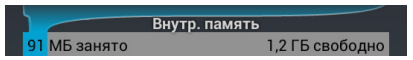

На данной строке отображается оставшееся свободное место, а также отображается занятое приложениями место во внутренней памяти телефона.

## **12.4 Личные данные**

#### **Определение местоположения**

В разделе Вы можете активировать A-GPS датчик, а также выставить разрешения для различных устройств на сбор сведений о Вашем местоположении.

### **ВНИМАНИЕ!**

Все настройки данного раздела крайне сильно влияют на уровень расхода заряда батареи!

#### **Безопасность**

В этом разделе можно настроить блокировку экрана, зашифровать данные на устройстве, установить разрешения для выбранных приложений и установить пароль на SIM карты.

• Блокировка экрана – раздел отвечающий за способ блокировки устройства. В данном меню можно установить цифровой пароль для доступа к телефону, либо уникальный графический ключ для разблокировки.

• Включить виджеты - активация/деактивация отображения виджетов на экране блокировки.

• Сведения о владельце – в данном разделе Вы можете указать сведения о себе, которые будут выводиться на экран;

• Зашифровать данные – шифрование всей информации хранящейся на устройстве;

## **ВНИМАНИЕ!**

Для использования данной функции необходимо задать пароль, который будет запрашиваться при каждом запуске. В случае утраты пароля все данные хранящиеся на устройстве будут утеряны.

• Запрос PIN для SIM-карт – в данном меню Вы можете отменить использование PIN-кода для активации SIM-карт. Каждая SIM-карта настраивается отдельно. Также в этом меню, Вы можете изменить PIN-код;

• Показывать пароль при вводе – активация/деактивация отображения символов при вводе паролей;

• Администраторы устройства – раздел меню, показывающий программы, которые пользуются расширенными правами доступа;

• Неизвестные источники – активация данной опции позволяет устанавливать программы из любого источника, а не только из авторизованных каталогов;

• Проверять приложения – проверка устанавливаемых приложений на действия, которые могут нанести вред устройству;

• Автозапуск приложений – управление приложениями, которые запускаются при включении смартфона;

• Разрешения приложений – управление разрешением доступа приложений к функциям смартфона, информации пользователя и данным устройства;

• Надежные сертификаты – центр для управления сертификатами на вашем телефоне;

• Установка с SD-карты – раздел меню, позволяющий провести установку новых сертификатов, появившихся на вашей карте памяти;

• Очистить сертификаты – удаляет все сертификаты безопасности, которые были установлены пользователем.

#### **Язык и ввод**

В меню Вы можете выбрать основной язык системы, а также настроить способ ввода путем выбора клавиатуры по умолчанию и выбора дополнительных языков ввода на клавиатуре. Для настройки клавиатуры, вам необходимо нажать .

#### **Резервирование и сброс**

Пункт позволяет установить опции резервного копирования и автоматического восстановления.

### **ВНИМАНИЕ!**

Убедительно просим Вас аккуратно использовать данный функционал, так как вся личная информация будет удалена при использовании команды «Сброс настроек». Информация, находящаяся на SD-карте, затронута не будет.

## **12.5 Аккаунты**

На Вашем устройстве Вы можете использовать несколько учетных записей или аккаунтов Google и Microsoft Exchange ActiveSync. Вы также можете добавлять другие виды учетных записей, в зависимости от используемых вами приложений. Например, Вы можете добавить IMAP и POP3 учетные записи электронной почты в приложении Email (эл. почта).

Для добавления и настройки аккаунта достаточно нажать «Добавить аккаунт», что позволит войти в уже существующую учетную запись или же, создать новую.

#### **Настройка параметров синхронизации**

Вы можете настроить параметры синхронизации данных Вашего аккаунта с основными сервисами Google. Вы также можете настроить, какие виды данных будут синхронизироваться, а какие – нет, для каждой учетной записи. Некоторые приложения, такие как Gmail и Календарь, имеют отдельные параметры синхронизации, которые обеспечивают более точное управление. Также, в данном меню будут появляться ваши аккаунты других приложений, которые также используют функцию синхронизации.

В некоторых приложениях и аккаунтах синхронизация двухсторонняя, то есть все изменения, сделанные на смартфоне, будут применяться и сохранятся на сервере.

## **12.6 Система**

#### **Дата и время**

Меню позволяет задать актуальную дату и время, а также настроить параметры их отображения.

#### **Специальные возможности**

Данный раздел позволит Вам расширить функционал устройства, а также включить функции для людей с ограниченными возможностями.

#### **О телефоне**

Подменю отображает всю актуальную информацию о смартфоне: название модели, версию операционной системы, номер сборки и другие данные;

Помимо информации о смартфоне раздел содержит правовую информацию от «Google» относительно лицензий открытого ПО и правовой информации.

### **13 Управление дополнительными приложениями 13.1 Установка приложений**

Помимо стандартного пакета базовых приложений OS Android и программного обеспечения, размещенного в каталоге «teXet рекомендует», Вы можете установить дополнительное программное обеспечение на свое усмотрение.

Программы могут быть установлены с карт памяти, загружены из Интернет или из официального онлайн-каталога «Google Play Store».

### **ВНИМАНИЕ!**

ЗАО «Электронные системы «Алкотел»» не гарантирует поддержку работоспособности любого стороннего ПО за исключением стандартного ПО операционной системы, и не дает консультации в отношении работоспособности и настройки стороннего ПО.

#### **Установка из каталога «teXet рекомендует»**

В каталоге «teXet рекомендует» размещены приложения, которые гарантированно работают на Вашем смартфоне. Достаточно зайти в раздел с приложениями и загрузить ПО на свое усмотрение. При выборе Вам будет предложена установка программы или ее обновление (если ПО уже установлено).

#### **Установка из «Google Play Store»**

Приложение «Google Play Store» поставляется в базовой комплектации ПО и находится в общем списке установленных приложений.

После первого запуска приложения Вам будет предложено настроить учетную запись. После настройки учетной записи «Google», Вы сможете устанавливать и обновлять ПО, доступное в «Google Play Store».

## **13.2 Удаление приложений**

Для удаления установленного приложения выполните следующие действия:

• на главном экране нажмите клавишу  $\equiv$  и выберите раздел «Настройки» – «Приложения»;

• найдите и выберите нужное приложение в списке, откройте информацию о приложении путем нажатия;

• нажмите клавишу «Удалить» внутри информации о приложении и подтвердите действие.

**Примечание:** приложения, входящие в состав операционной системы, удалить невозможно, но можно отключить, а позже снова активировать.

## **14 Телефонные вызовы**

#### **Набор телефонного номера**

Вы можете набрать номер вручную или воспользоваться функцией поиска и набора номера сохраненного контакта или номера в журнале вызовов.

## **14.1 Экстренный вызов**

Вы можете выполнять экстренные вызовы с Вашего смартфона, даже если в нем не установлена SIM-карта или если SIM-карта заблокирована. Для совершения вызова наберите номер экстренной службы Вашего региона.

**14.2 Выполнение вызова на экране набора номера телефона**

На главном экране нажмите клавишу . Для вызова клавиатуры набора номера следует нажать клавишу .

Значение символов на клавиатуре набора номера:

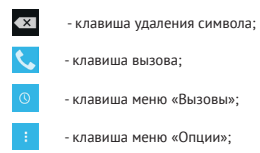

Для осуществления набора номера вручную произведите следующие действия:

• на главном экране нажмите клавишу  $\bullet$ 

• на появившемся экране откройте подменю «Набор номера»  $\mathbb{H}$ :

• на появившемся экране наберите нужную последовательность цифр и символов;

• нажмите на клавишу вызова

• после этого Вам будет предложено осуществить вызов при помощи SIM1 или SIM2.

### **ВНИМАНИЕ!**

Для того чтобы поставить знак **+** перед основным номером следует нажать и задержать клавишу с обозначениями **0+**.

Если Вы ввели неправильную цифру, нажмите клавишу чтобы удалить ненужный символ.

Чтобы удалить все введенные значения, данную клавишу следует нажать и удерживать.

### **14.3 Меню «Вызовы»**

Информация о обо всех входящих, исходящих и принятых вызовах сохраняется в подменю «Вызовы». Для того, чтобы получить доступ к данному меню, произведите следующие действия:

- нажмите клавишу
- на появившемся экране откройте подменю «Вызовы» .

В верхней панели Вы можете выбрать тип вызова, информацию о котором Вы хотите увидеть:

- все– отображается информацию обо всех типах вызовов;
- $\cdot$   $\blacksquare$  принятые вызовы:
- $\bullet$  исходящие вызовы:
- $\vee$  пропущенные вызовы.

Из меню «Вызовы» можно осуществить быстрый звонок на пропущенный, принятый или исходящий вызов.

Для осуществления дополнительных операций через меню «Вызовы» следует выбрать любой вызов и нажать на него. В открывшемся меню вам будут доступны следующие опции:

- просмотреть информацию о контакте;
- добавить номер в контакты (при отсутствии);
- набрать данный номер при помощи SIM1 или SIM2;
- возможность совершить видеовызов;
- возможность внести коррективы в номер и набрать его;
- отправить SMS;
- удалить из списка вызовов.

Для удаления информации о вызове следует нажать клавишу «Удалить» .

### **14.4 Выполнение вызова через книгу контактов**

Для осуществления набора номера через «Контакты» произведите следующие действия:

• нажмите клавишу  $\langle \cdot \rangle$ ;

• на появившемся экране откройте подменю «Контакты»  $2$  Контакты;

• найдите нужный контакт вручную или же через функцию поиска;

• нажмите на имя контакта;

• после этого Вам будет предложено осуществить вызов при помощи SIM1 или SIM2.

## **14.5 Прием вызовов**

При поступлении телефонного вызова от абонента из списка контактов откроется экран «Входящий вызов», на котором будут показаны значок-идентификатор звонящего человека, его имя и телефонный номер (возможность отображения телефонного номера зависит от настроек сети).

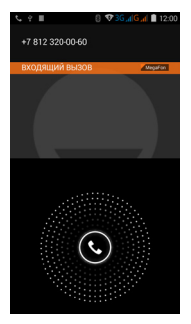

При поступлении телефонного вызова от человека, не сохраненного в списке контактов, на экране входящего вызова будут показаны только стандартный значок-идентификатор звонящего человека и его телефонный номер.

#### **Ответ или отклонение входящего вызова**

При поступлении вызова протяните значок в нужную сторону в зависимости от выбранного действия:

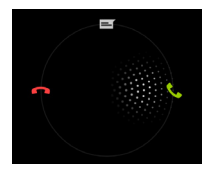

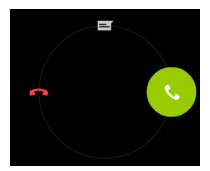

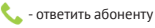

- **отклонить входящий вызов** 
	- отправить сообщение

## **14.6 Возможности, доступные во время разговора**

Во время разговора, используя клавиши на экране смартфона можно производить ряд дополнительных действий при помощи клавиш экранной клавиатуры:

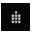

- показ клавиатуры набора номера;

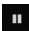

- перевод вызова в режим ожидания;

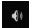

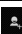

- включение громкой связи; - Этонок на другой номер.

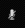

- отключение микрофона;

#### **Переключение между вызовами**

Во время телефонного разговора Вы имеете возможность переключаться между двумя вызовами. Для постановки текущего вызова на удержание следует просто принять второй входящий звонок. Первый вызов будут переведен в режим ожидания автоматически, в то время как второй вызов будет активен.

#### **Установка параллельного вызова**

Вы можете легко устанавливать параллельный вызов с друзьями, семьей или коллегами. Сделайте или примите первый вызов. Затем нажмите клавишу . Далее наберите нужный номер. После этого первый вызов будут переведен в режим ожидания, в то время как новый вызов будет активен

#### **ВНИМАНИЕ!**

Осуществить набор второго номера Вы можете только с той же SIM-карты, что Вы используете для звонка.

#### **Запись телефонного разговора**

По нажатию на кнопку —, вам будет доступна опция «Запуск записи». С помощью данной функции, запускается запись телефонного разговора. Запись разговора будет обозначена мигающим красным кругом в правом углу фотографии контакта .

## **15 Сообщения**

Для того, чтобы воспользоваться функцией отправки текстовых и/или мультимедийных сообщений следует воспользоваться меню SMS/MMS, доступ в которое можно получить напрямую с главного экрана, нажав на значок .

Меню SMS/MMS содержит полный перечень сообщений в формате диалогов. Т.е. Вы имеете возможность видеть как полученные, так и отправленные сообщения, а также черновики.

Лля доступа к опциям меню следует нажать  $\equiv$ . После нажатия Вы увидите пункты «Удалить все» и «Настройки». Опция создания нового сообщения доступна в левом нижнем углу подменю, опция поиска сообщений – в правом нижнем.

## **15.1 Новое сообщение**

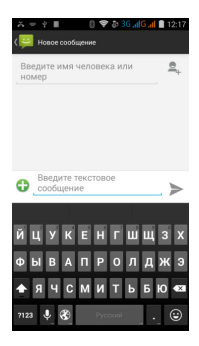

Для создания сообщений следует нажать значок в левом нижнем углу. После этого Вы увидите меню, в котором следует указать адресата в поле «Кому» и ввести текст сообщения ниже. Клавиатура для ввода текста и символов расположена в нижней части экрана.

.<br>В поле «Кому» слелует ввести номер адресата сообщения. Обратите внимание на то, что в номере адресата должны присутствовать только цифры. Также Вы можете добавить имя адресата из адресной книги. Для этого нажмите на значок справа от поля для ввода номера и выберите один или несколько контактов из списка.

В поле со словами «Введите сообщение» следует ввести текст сообщения для отправки адресату. После завершения набора следует нажать на клавишу «Отправить»  $\geq$ . после чего Вам будет предложено выбрать для отправки сообщения SIM1 или SIM2.

## **ВНИМАНИЕ!**

Меню отправки сообщения содержит ряд дополнительных пунктов, для их вызова следует нажать клавишу ...

## **15.2 Удаление диалогов**

Для удаления ненужных диалогов следует зайти в меню «SMS/MMS» и долгим нажатием на одной из веток диалога активировать меню удаления сообщений. После активации меню выберите диалоги, которые необходимо удалить, нажмите на иконку удаления  $\|\uparrow\|$ и подтвердите удаление.

## **15.3 Меню «Параметры сообщения»**

Вы можете управлять диалогами из дополнительного меню «Параметры сообщения», которое можно вызвать из открытого диалога. Для вызова меню откройте любое сообщение или диалог при помощи нажатия, далее повторно нажмите на необходимое сообщение и зафиксируйте нажатие на некоторое время. После этого на экране появится меню «Параметры сообщения».

Во всплывающем меню будут доступны опции копирования, пересылки, удаления сообщений, а так же блокировка отправителя, просмотр дополнительных сведений о сообщении, копирование части текста и сохранение сообщения на SIM.

## **16 Контакты**

Для удобства вызовов, отправки сообщений и систематизации информации по Вашим контактам Вы можете воспользоваться меню «Контакты». Для доступа в меню контакты следует нажать клавишу **С. и выбрать вкладку «Контакты» • Контакты, либо** нажать на значок «Контакты» **DE** размешенный на главном экране рабочего стола.

В меню контакты можно осуществить следующие действия:

- осуществить поиск нужного контакта;
- добавить новый контакт;
- удалить контакт;
- создать группу контактов;
- настроить фильтр и отображение контактов;
- произвести настройки аккаунтов и синхронизации;

• отправить выбранные контакты по почте, SMS или Bluetooth;

• импортировать/экспортировать контакты.

Для доступа к функционалу меню контакты, а так же опциям определенных контактов следует нажать клавишу  $=$ .

## **16.1 Поиск**

Для осуществления поиска следует зайти в меню «Контакты» нажать клавишу  $\Omega$ . После этого откроется дополнительное меню, в котором можно осуществлять поиск нужного контакта путем ввода его имени с экранной клавиатуры.

## **16.2 Новый контакт**

Для добавления нового контакта следует зайти в меню «Контакты» и нажать клавишу . Новый контакт можно сохранить в память телефона, на SIM1 или SIM2, или один из используемых аккаунтов.

**ВНИМАНИЕ!** Сохранение контакта на SIM имеет ряд ограничений и, в большинстве своем, позволяет сохранить только имя контакта и номер телефона.

## **17 Мультимедийные функции**

Смартфон является многофункциональным устройством, позволяющим широко использовать мультимедийные возможности.

#### **FM-радио**

Радио дает Вам возможность прослушивать радиостанции Вашего региона. Для поиска нужной станции рекомендуем воспользоваться опцией «Поиск», после активации, которой Вам станет доступен список всех станций с устойчивым сигналом.

Вы также можете ввести нужную частоту самостоятельно, воспользовавшись клавишами управления, размещенными в нижней части экрана.

#### **ВНИМАНИЕ!**

Для прослушивания FM-радио Вам понадобятся наушники. Прослушивание радио без наушников невозможно.

#### **Аудио/видео плеер**

Все базовые поддерживаемые форматы мультимедийных файлов воспроизводятся через всплывающий интерфейс. Для воспроизведения аудио/видео следует найти нужный файл через «Проводник» и просто нажать на него. После этого файл автоматически воспроизведется в новом окне.

Загрузить на свое устройство функциональный медиа плеер Вы сможете либо через каталог «teXet рекомендует», либо через «Google Play Market».

#### **18 Подключение смартфона к компьютеру в режиме USB-накопителя**

Для подключения смартфона к компьютеру в режиме USBнакопителя произведите следующие действия:

1. Вставьте USB-штекер в соответствующее гнездо стационарного компьютера или ноутбука, вставьте micro-USB в соответствующий разъем на смартфоне (номер 8 на схеме);

2. В открывшемся меню следует выбрать пункт «Включить USB-накопитель»;

3. Устройство будет определено как съемный USBнакопитель, к которому можно получить доступ через раздел «Мой компьютер».

## **19 Условия транспортировки и хранения**

Смартфон в упакованном виде может транспортироваться в крытых транспортных средствах любого вида при температуре от минус 20 до плюс 35°С, с защитой его от непосредственного воздействия атмосферных осадков, солнечного излучения и механических повреждений.

Согласно «Декларации о соответствии», устройство сохраняет работоспособность и параметры при воздействии климатических и механических факторов:

- температура окружающего воздуха от -20°C до +80°C;
- относительная влажность 65% при +20°C и до 80% при +25°C.

## **Пайдалану нұсқаулығы KAZ**

Сізге біздің құрылғымызды таңдағаныңызға алғыс білдіреміз. Барлық мүмкіндіктерді қолдану және оның қызметінің мерзімін ұзарту үшін компаниясының: http:// www.texet.ru ресми сайтында жүктеуге қол жетімді пайдалану бойынша толық нұсқаулықты оқуға кеңес беріледі.

Сіз сатып алған құрылғының сериялық (зауыттық) нөмірі, оның өндірілген кезі, оның қызметінің мерзімі, кепілдік шарттары, тұтынушыдан наразылықтар қабылдауға уәкілетті және/немесе «ТЕХЕТ» өнімін жөндейтін және техникалық қызмет көрсететін тұлғалардың тұрғылықты жері туралы ақпарат осы нұсқаулықта қосымша берілген Кепілдік талонында орналастырылған.

Құрылғылардың сыртқы түрі, құрылымы, құрылғылардың сипаттамасы ұдайы жетілдірілетінін ескеруді сұраймыз, сондықтан осы нұсқаулықта көрсетілмеген кейбір өзгерістер болуы мүмкін; сондай-ақ сатып алушыға алдын ала ескертусіз уәкілетті сервистік орталықтардың мекен-жайлары мен телефондары өзгеруі мүмкін, олар туралы көкейкесті ақпаратты www.texet.ru веб-сайтынан алуға болады.

## **1 Смартфонның сыртқы түрі**

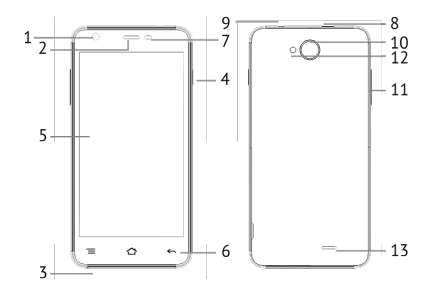

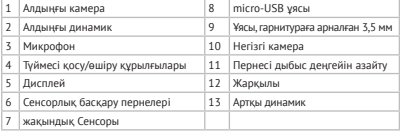

### **2 Техникалық сипаттамалар**

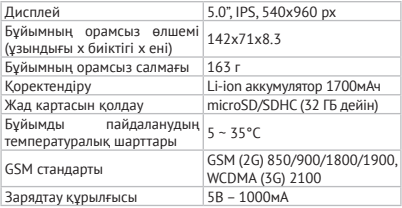

## **3 Жинақтылық**

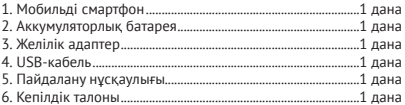

# **4 Жұмысқа дайындау 4.1 SIM-карта орнату**

SIM-карта орнатар алдында құрылғының өшіп тұрғанына көз жеткізіңіз. Егер құрылғы қосылып тұрса, оны өшіру үшін «Болдырмау» пернесін басып, ұстап тұрыңыз (құрылғы сызбасында 4)

Екі слоттың кез келгенінде SIM-карта орнату үшін келесі әрекеттер жасаңыз:

• батарея ұяшығының қақпағын ақырын ашыңыз;

• ақырын батареяны шығарып, SIM пайдалану үшін қажетті слотты таңдаңыз;

• SIM-картаны ажыратқышқа қисық бұрышын жоғары, оператор логотипі жағын өзіңізге және түйіспелерін төмен қаратып салыңыз.

• слоттары SIM-карталарды таңбасы бар SIM1 және SIM2;

• слот 1 пайдалану керек стандартты SIM-картаға. Орналастырыңыз SIM1 картасына оң жағында SIM2. Назар аударыңыз, қиғаш бұрышы SIM1 бұл болуы тиіс сол жақ төменгі бұрышына, ал байланыстар тиіс повернуты вовнутрь құрылғылар.

• слот 2 пайдалану керек microSIM-карта. Салыңыз SIM2 картасына ажыратуына, оң жағында орналасқан жад картасы. Назар аударыңыз, қиғаш бұрышы SIM2 бұл болуы тиіс сол жақ жоғарғы бұрышында, ал байланыстар тиіс повернуты вовнутрь құрылғылар.

Сызбаны дұрыс орналастыру SIM1 және SIM2 көруге болады бейнеде жоғары немесе корпусында құрылғылары

! Жад картасын SIM-картаға арналған ажыратқышқа салмауыңызды өтінеміз.

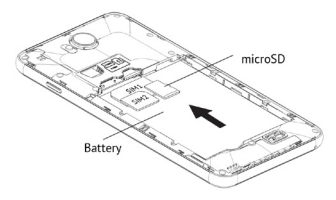

## **4.2 Жад картасын орнату**

Смартфонның сыйымдылығы 32 Гб дейін microSD/SDHC пішімді жад картасына арналған слоты бар. Жад картасын орнату үшін келесі әрекеттерді жасаңыз:

• батарея ұяшығының қақпағын ақырын жабыңыз;

• батареяны ақырын шығарыңыз;

• жад картасының бекітпесінің механизмін «жоғары» қозғалтып бекіту арқылы ашыңыз да, бекіту механизмін көтеріңіз;

• microSD-картасын ажыратқышқа логотип жағын өзіңізге және түйіспелерін құрылғының ішіне бұрылған күйі салыңыз. Орнатқан соң microSD-карта берік бекітілуі тиіс;

• картаны бекіту механизмін «төмен» түсіріп, жабыңыз (дұрыс бекітілген соң сіз сыртыл естисіз).

! Жад картасын түйіспелерін сыртқа қаратып қоймауыңызды өтінеміз және картаның логотипі мен басқа да ақпараты бар жағы құрылғының ішкі жағына қарап тұрса, жад картасын ұяшыққа салмаңыз.

#### **5 Құрылғыны қосу және өшіру 5.1 Қосу**

• Смартфонды қосар алдында «Пайдалану туралы нұсқаулар» тарауын мұқият оқыңыз.

• «Болдырмау» пернесін 2 секунд бойы басып, ұстап тұрыңыз (құрылғы сызбасында 4). Бұдан кейін құрылғы өшіп, оны қалқыма беттің пайда болғанынан білуге болады. Құрылғы бірнеше секунд ішінде жүктеледі.

**Ескерту:** егер құрылғы ұйқы режимінде болса, қосу үшін пернені қысқа уақыт басқан жеткілікті.

## **5.2 Өшіру**

Құрылғыны толығымен өшіру үшін «Бас тарту» пернесін (құрылғы схемасында 4) басып тұрыңыз, содан кейін құрылғы біраз уақыттан кейін автоматты түрде өшеді.

**Ескерту:** аккумулятор заряды аз болса, құрылғы пайдаланушыға бар мәселе туралы хабарландырудан кейін автоматты түрде өшуі мүмкін. Бұл кезде барлық сақталмаған деректер жоғалуы мүмкін. Деректердің жоғалуын болдырмау үшін барлық белсенді қолданбаларды алдын ала жабыңыз және телефонды қуат көзіне қосыңыз.

## **6 Ықтимал ақаулар және оларды жою әдістері**

Төменде берілген ақпарат Сізге жабдық бөлігінің және бағдарламалық жасақтаманың кездесуі мүмкін анағұрлым жиі туындайтын мәселелерін анықтауға және жоюға көмектеседі.

Төменде сипатталған мәселелер пайда болған жағдайда алдымен оларды берілген кеңестерді қолдана отырып, өз бетіңізше шешуге тырысқан жөн. Берілген кеңестер көмектеспеген жағдайда teXet қолдау қызметіне немесе авторландырылған сервистік орталықтың мамандарына хабарласыңыз.

Келесі әрекеттерді орындау алдында:

• аккумулятор зарядталғанын;

• құрылғыны қайта жүктеуден кейін ақаудың сақталатынсақталмайтынын;

• құрылғыны реттеудің дұрыс жасалғанын тексеріңіз.

Құрылғыны реттеу кезінде қателер жіберген болсаңыз немесе енгізілген өзгертулердің дұрыстығына сенімді болмасаңыз, жүйенің бастапқы реттеулерін қалпына келтіріп көріңіз.

«Теңшеулерді» ашыңыз:

- «Резервілеу және ысыру» тармағын ашыңыз;
- «Теңшелімдерді ысыру» тармағын таңдаңыз;
- «Телефон теңшелімдерін ысыру» опциясын таңдаңыз;
- смартфонның қайта жүктелуін күтіңіз.

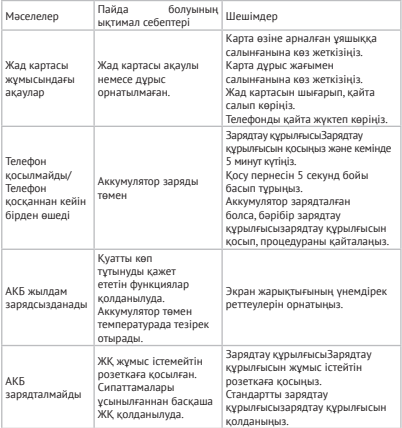

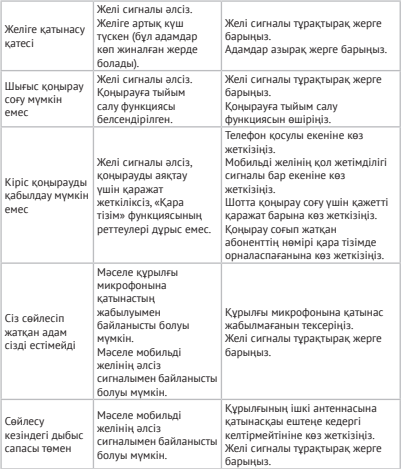

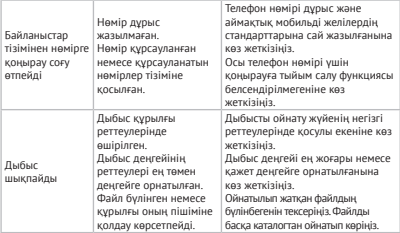

### **7 Тасымалдау талаптары және сақтау**

Ұялы телефон бумада механикалық зақымданудан, күнсәулесінен сәулеленуден және атмосфералық жауыншашаыннан қорғалған, минус 25-тен плюс 35ºС дейінгі температурада кез-келген жабық көлік түрінде тасымалданады. «Сәйкестілік туралы декларация» бойынша құрылғы климаттық және механикалық факторлардың әсерінен параметрлері мен жұмысқа жарамдылығын сақтайды:

• айналадағы ауа температурасы минус 10°C плюс 55°C дейін;

• салыстырмалы ылғалдылық +20°C – да 65% және +25°C – да 80% дейін.

Для заметок

#### www.texet.ru

Разработано ЗАО «Алкотел» Изготовлено «Шэньчжэнь Юндзи Интеллиджент Текнолоджи Ко., Лтд.» № 20 Силикон Вэллей Павер Нью Материал Индастриал Парк А2 билдинг ин Шэньчжэнь сити, Лонгхуа Дистрикт, Гуанлан коммьюнити бакет Дафу Индастриал Зоун, 2 фло, 518000, Китай по заказу и под контролем ЗАО «Алкотел» Страна происхождения: Китай Шығарған ел: Қытай

Импортер: ЗАО «Алкотел» ул. Маршала Говорова, дом 8 А, Санкт-Петербург, Россия, 198188 Импорттаушы: «Алкотел» ЖАҚ Маршала Говорова көш., 8А уй, Санкт-Петербор қ., Ресей, 198188

Декларация о соответствии ТM-5007 зарегистрирована в Федеральном агентстве связи Регистрационный номер Д-МТ-8792 от 08.07.2015 Декларация действительна до 01.07.2025 Декларация о соответствии ТM-5007 ТС N RU Д-CN.АГ03.В.80986 от 13.07.2015 Орган по сертификации ООО «Альсена» Декларация действительна до 12.07.2020 TM-5007 сәйкестік туралы декларациясы 13.07.2015 ж. ТС N RU Д-CN.АГ03.В.80986 «Альсена» ЖШҚ сертификаттау бойынша органы Декларация 12.07.2020 дейін жарамды

Адаптер питания TTC-1064, вход 100-240В, 50/60 Гц Потребляемая мощность не более 10 Вт Сертификат соответствия: № ТС RU C-CN.АЛ16.В.00228 Орган по сертификации продукции: ООО «Гарант плюс» Изготовитель: Мэй Шунь Хэ Электроник Лимитед, этаж 6, дом 3, промышленный район Фуюань, 518110, Шеньчжэнь, Китай Срок службы: 2 года

Уполномоченное изготовителем лицо: ЗАО «Алкотел» ул. Маршала Говорова, дом 8 А, г. Санкт-Петербург, Россия, 198188 www.texet.ru, e-mail: mail@texet.ru Өндіруші өкілеттеген тұлға: «Алкотел» ЖАҚ Маршала Говорова көш., 8 А уй, Санкт-Петербор қ., Ресей, 198188 www.texet.ru, e-mail: mail@texet.ru

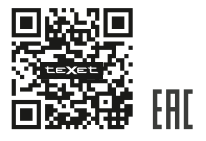

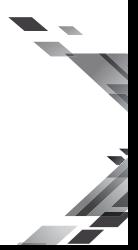